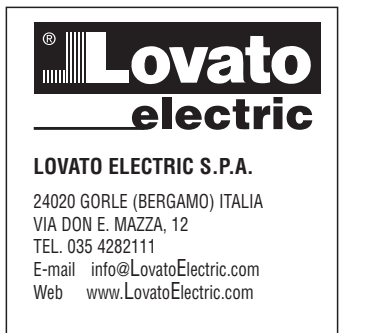

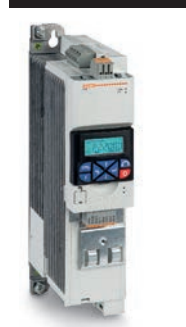

# (RO) GHID RAPID PENTRU CONFIGURAREA **CONVERTIZOARELOR DE FRECVENTA**

# **VLB3...** Pași de urmat pentru configurarea convertizoarelor de frecventa:

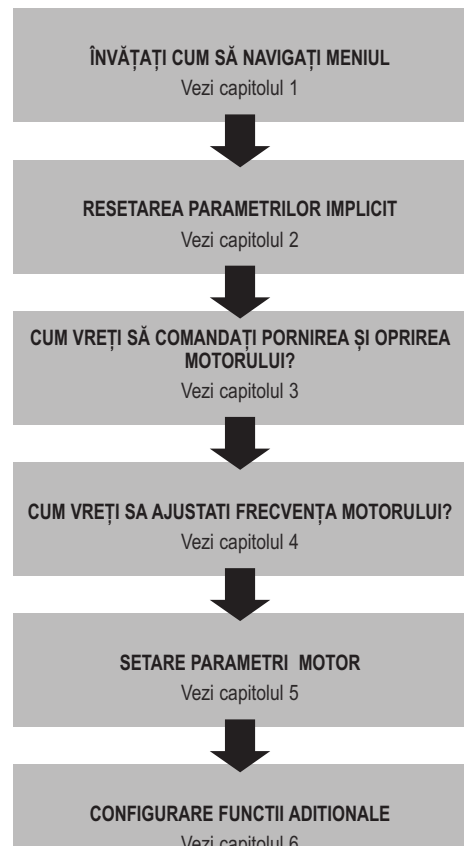

Vezi capitolul 6

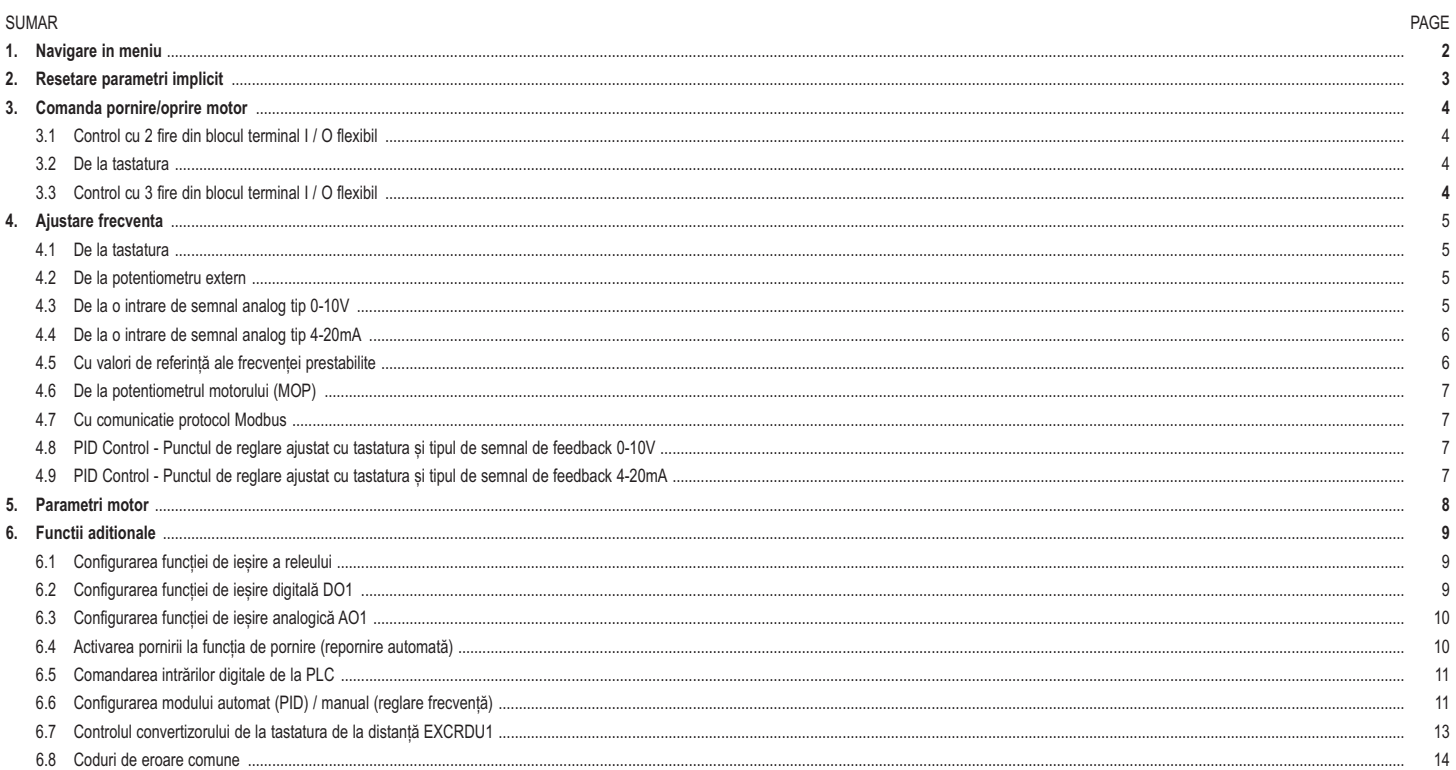

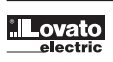

 $C \in$ 

#### **1. NAVIGARE IN MENIU SI INCARCARE SETARILOR IMPLICIT**

#### FunctiI ale tastelor tastaturii

I521 RO 05 20

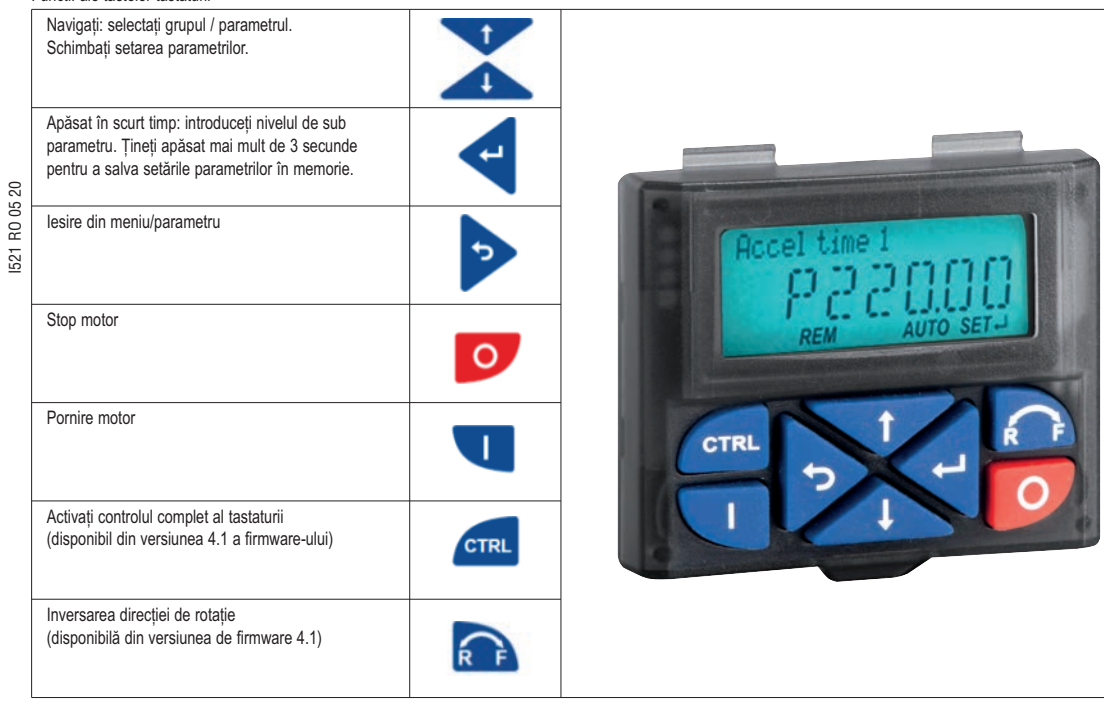

Exemplu de navigare în meniul convertizorului și modificarea unui parametru.

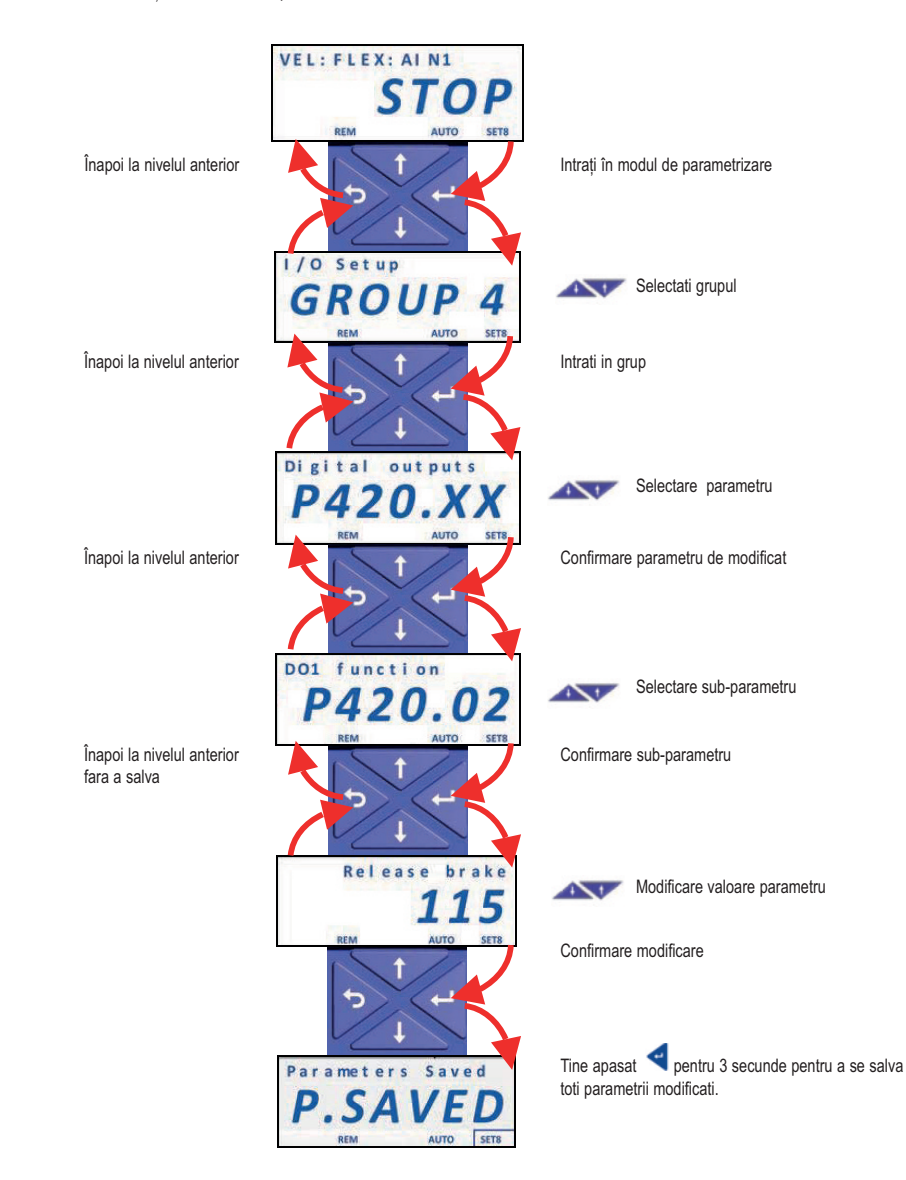

**Lovato** 

## **2. RESETAREA PARAMETRILOR LA IMPLICIT**

Pentru a reseta toți parametrii la setările din fabrică, urmați această procedură:

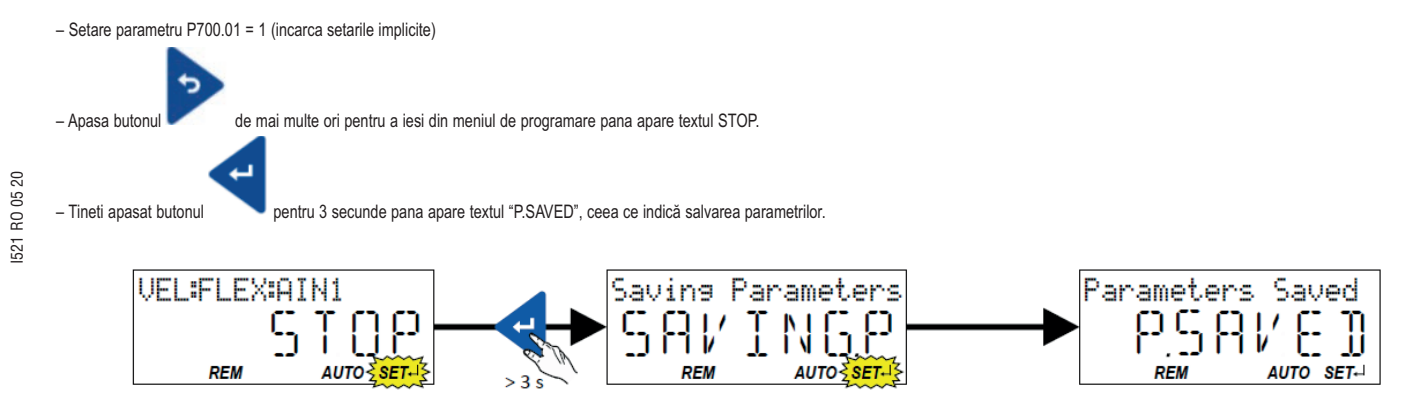

# **3. COMANDA PORNIREA/OPRIREA MOTORULUI**

3.1 Control cu 2 fire din blocul terminal I / O flexibil

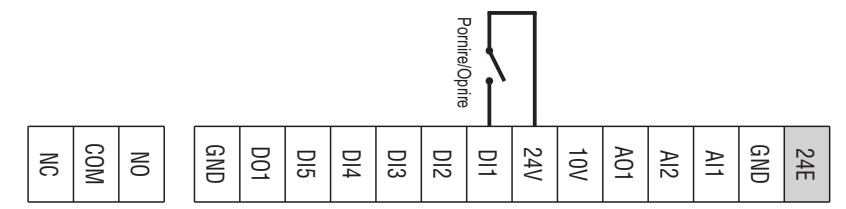

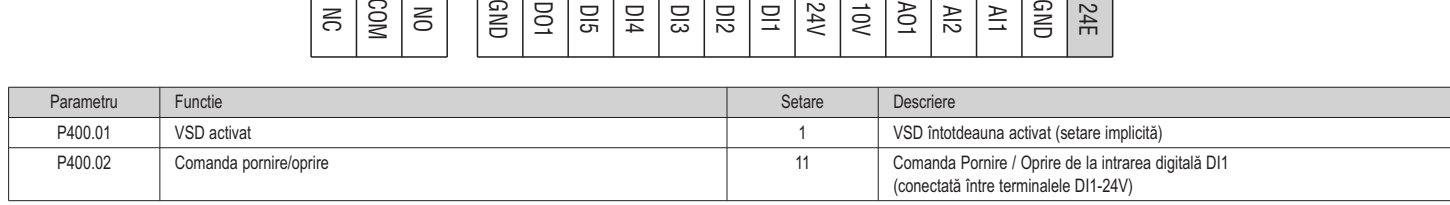

#### 3.2 De la tastatura

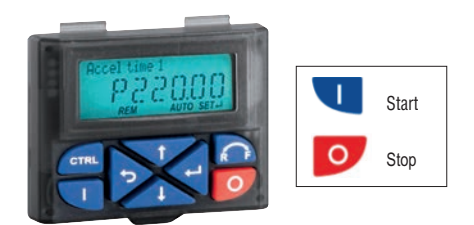

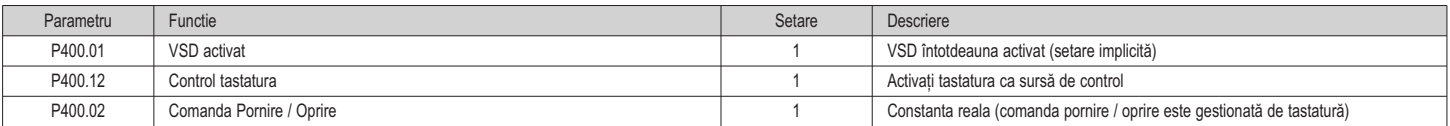

3.3 Control cu 3 fire din blocul terminal I / O flexibil

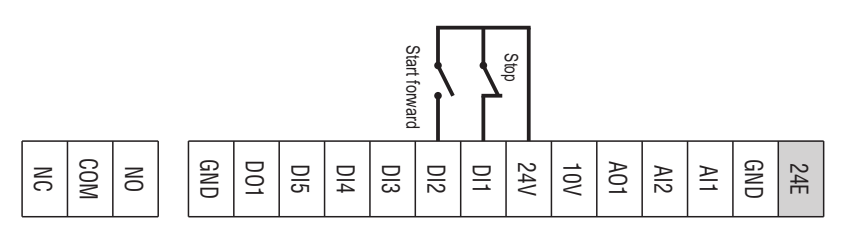

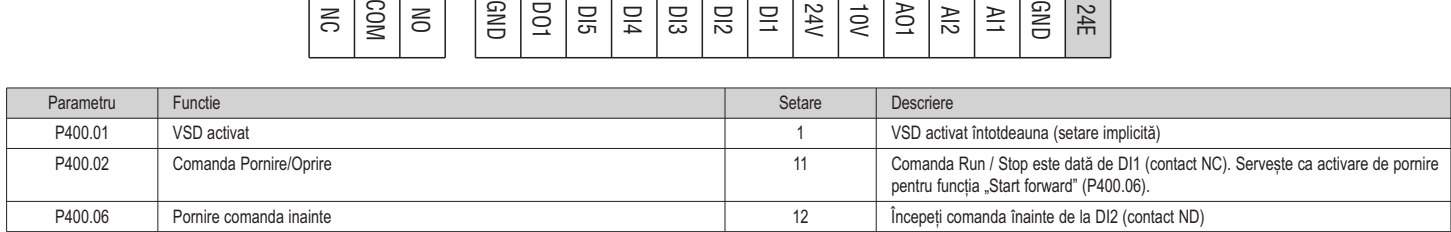

# **4. AJUSTARE FRECVENTA**

4.1 De la tastatura

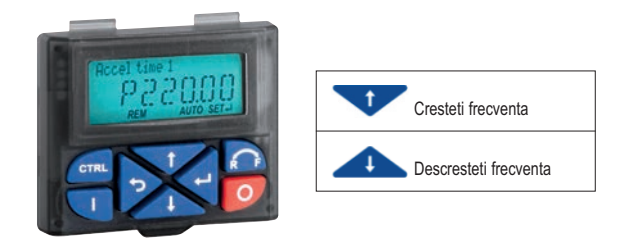

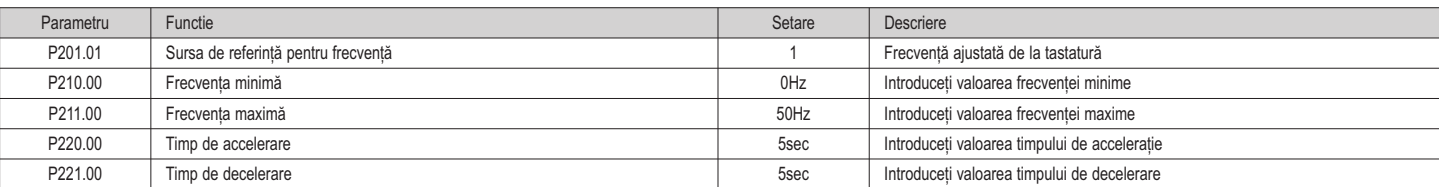

# 4.2 De la potentiometru extern

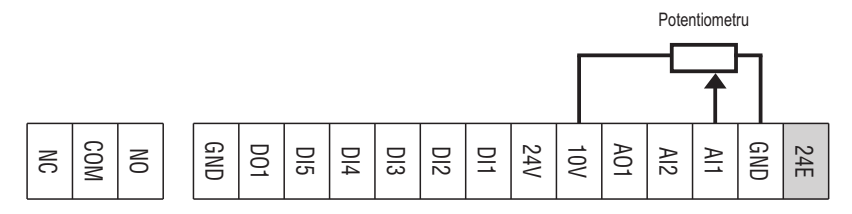

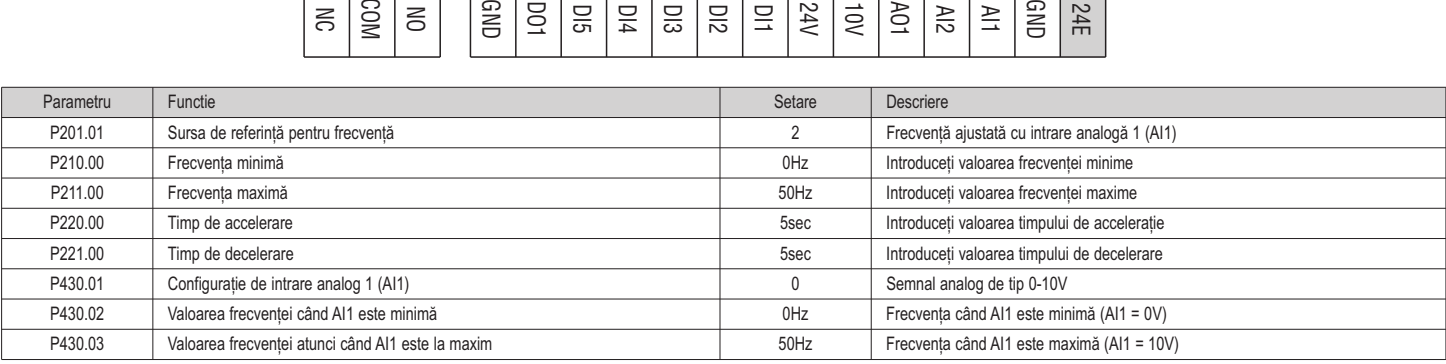

4.3 De la semnalul de intrare analog de tip 0-10V

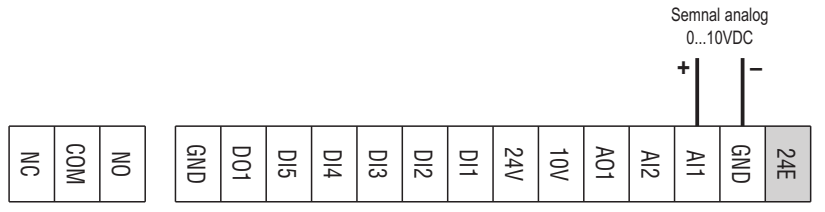

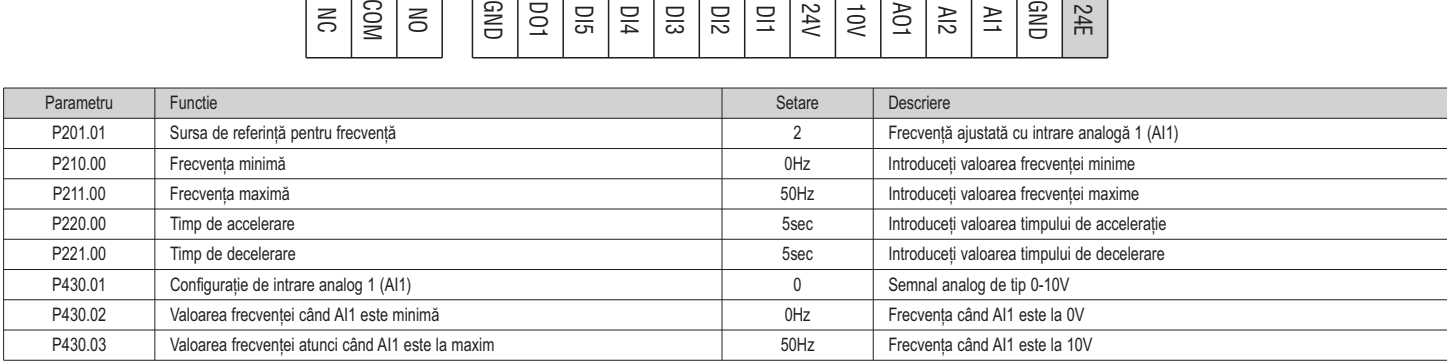

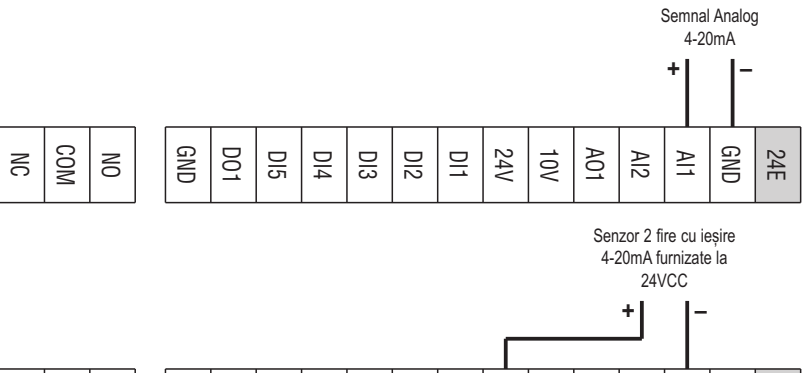

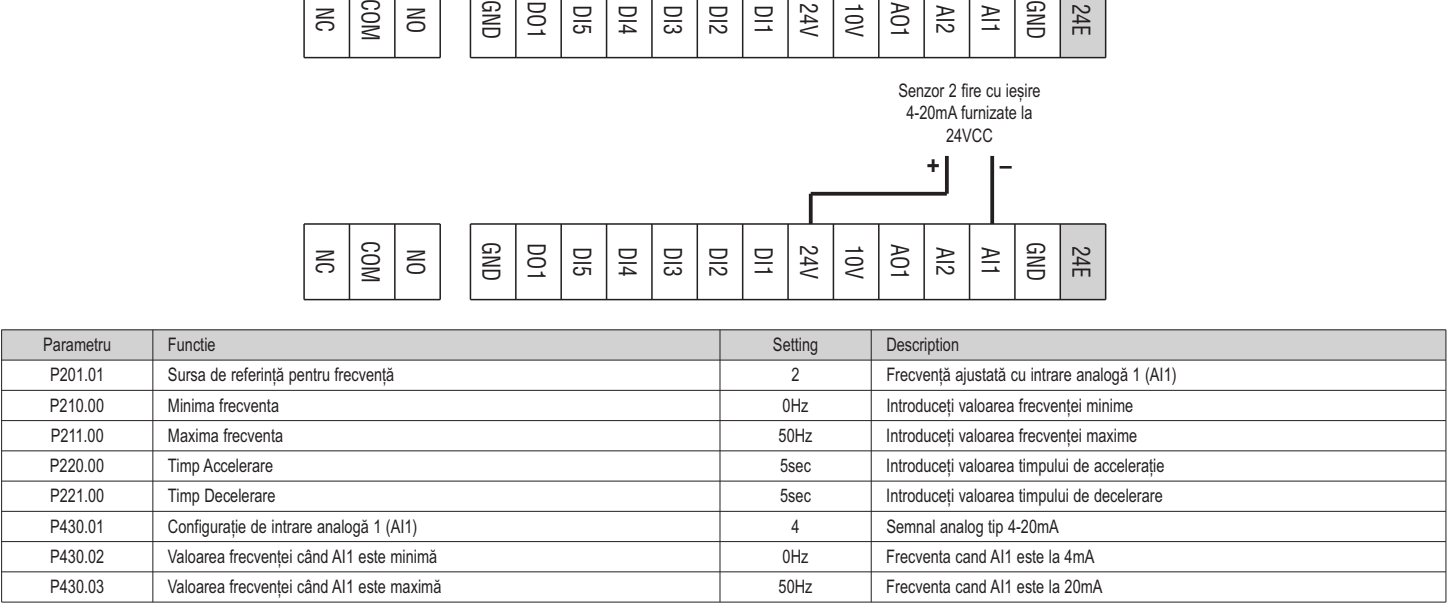

4.5 Cu valori de reglare ale frecvenței prestabilite

 $\leq$ 

GND DO1 DI5 DI4  $\overline{\Xi}$ DI2  $\Xi$ 24V  $\overrightarrow{0}$ AO1  $\frac{2}{5}$  $\geq$ GND 24E

 $\lesssim$ COM

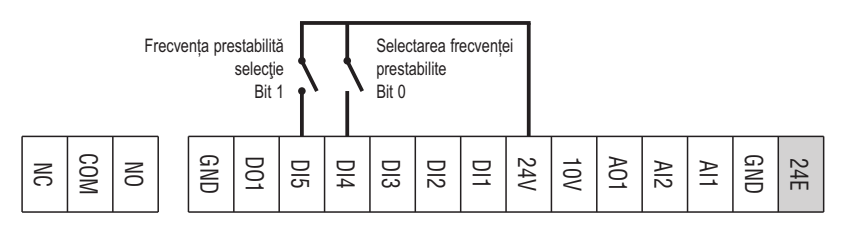

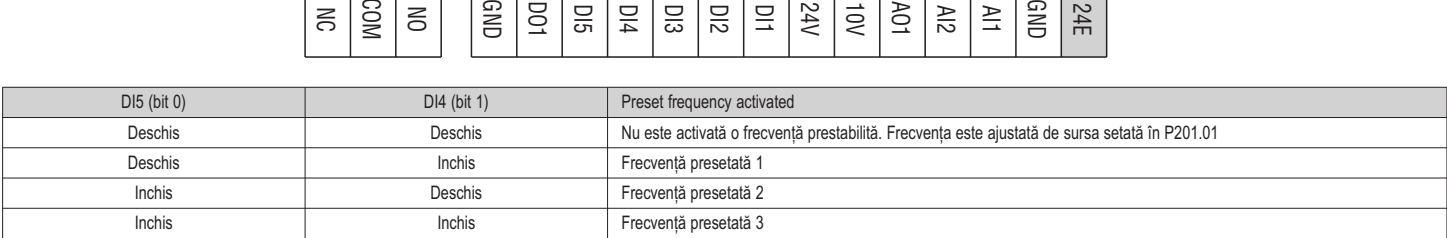

Tabel de selectare a frecvențelor presetate.

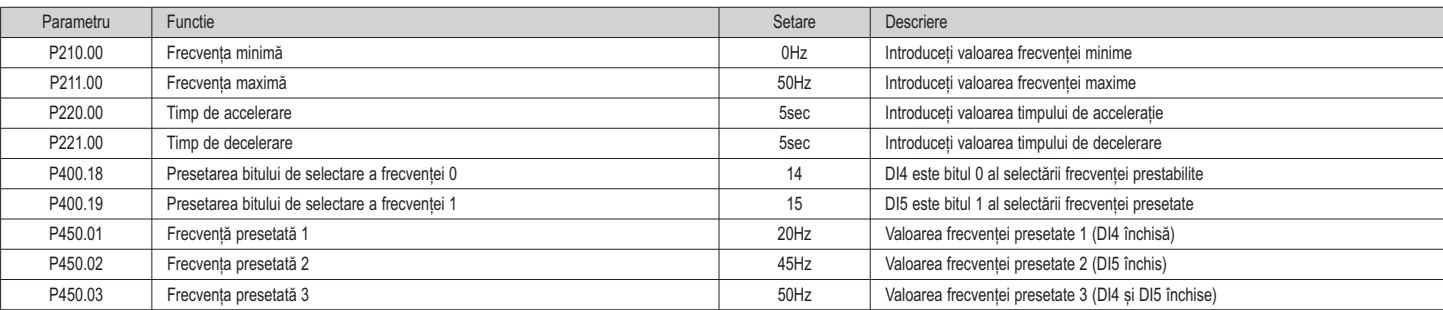

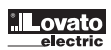

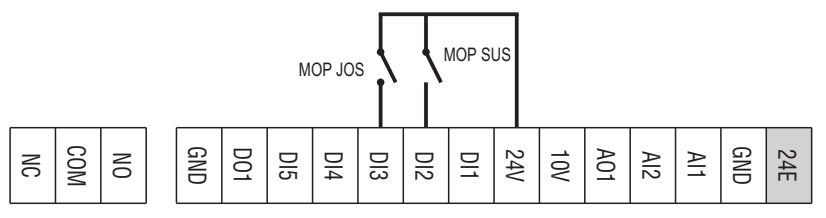

acă potențiometrul motorului este activ ca sursă de referință, valoarea de referință a frecvenței poate fi modificată prin intermediul declanșarilor alocate la două contacte de intrare configurate cu funcțiile "MOP SUS" (c frecvența) și "MOP JOS" (scade frecvența).

I521 RO 05 20

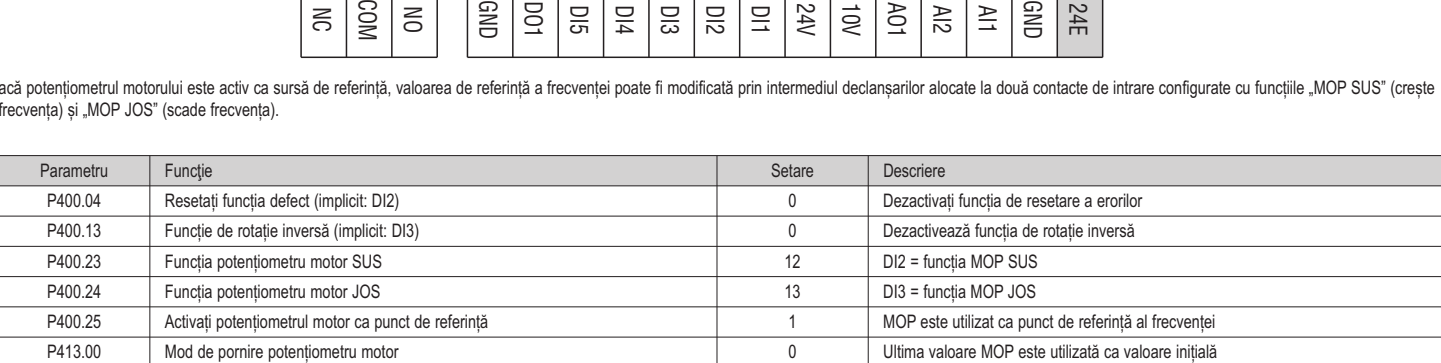

#### 4.7 Cu protocol comunicatie Modbus

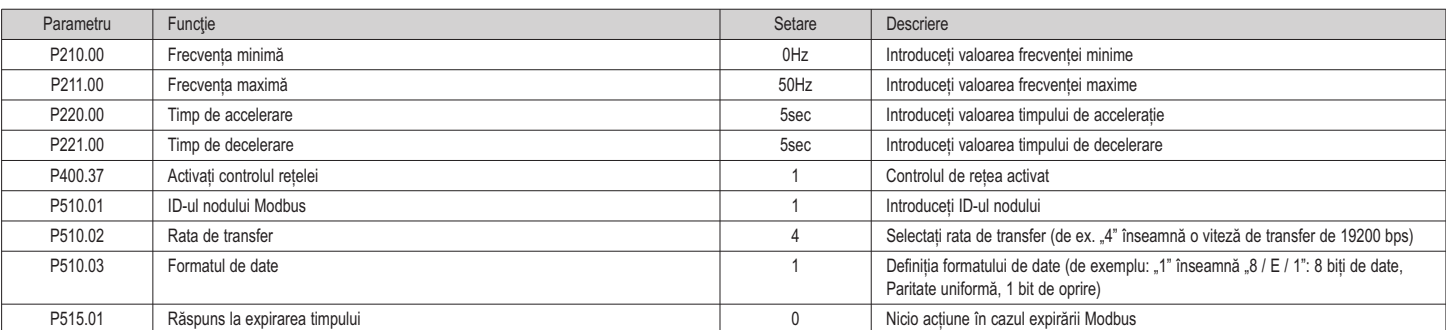

# 4.8 Control PID - Punctul de reglare ajustat cu tastatura și semnal de feedback de tip 0-10V

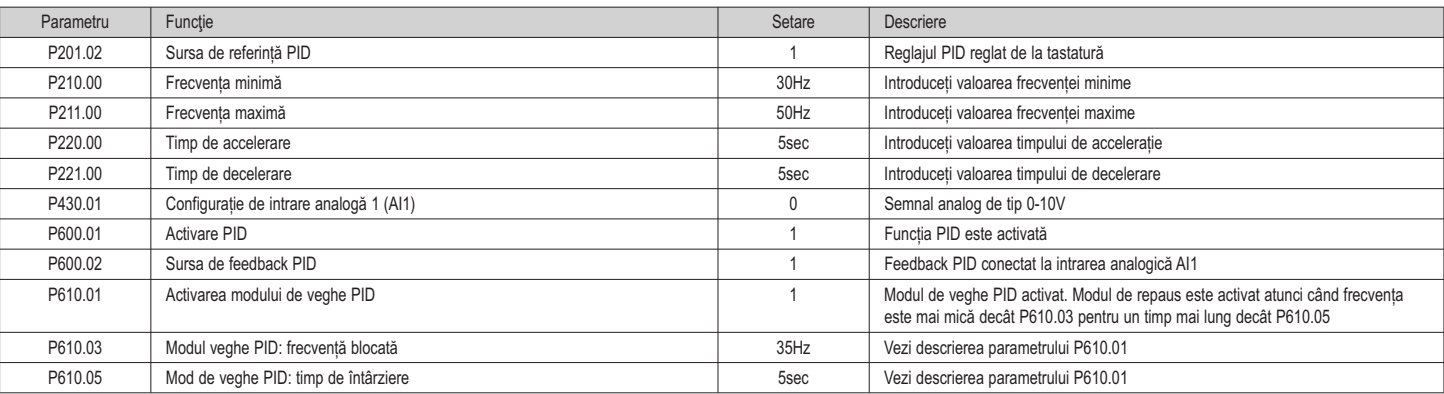

## 4.9 Control PID - Punctul de reglare ajustat cu tastatura și semnal de feedback de tip 4-20mA

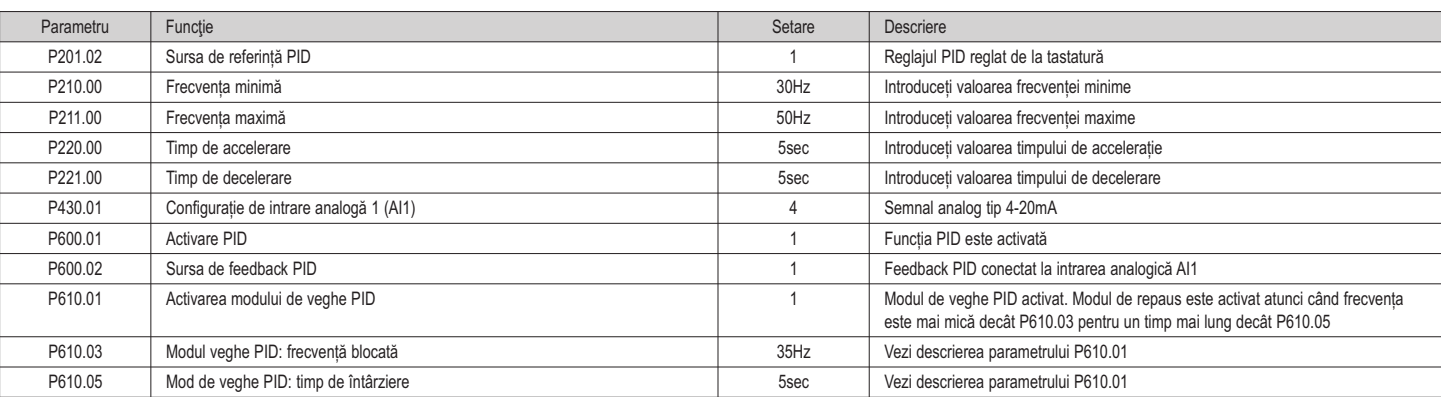

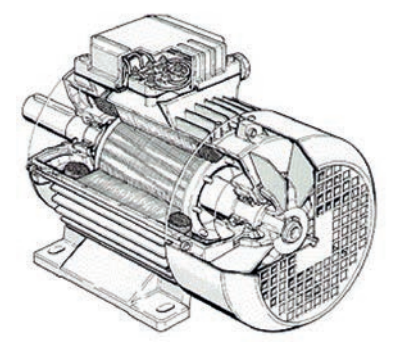

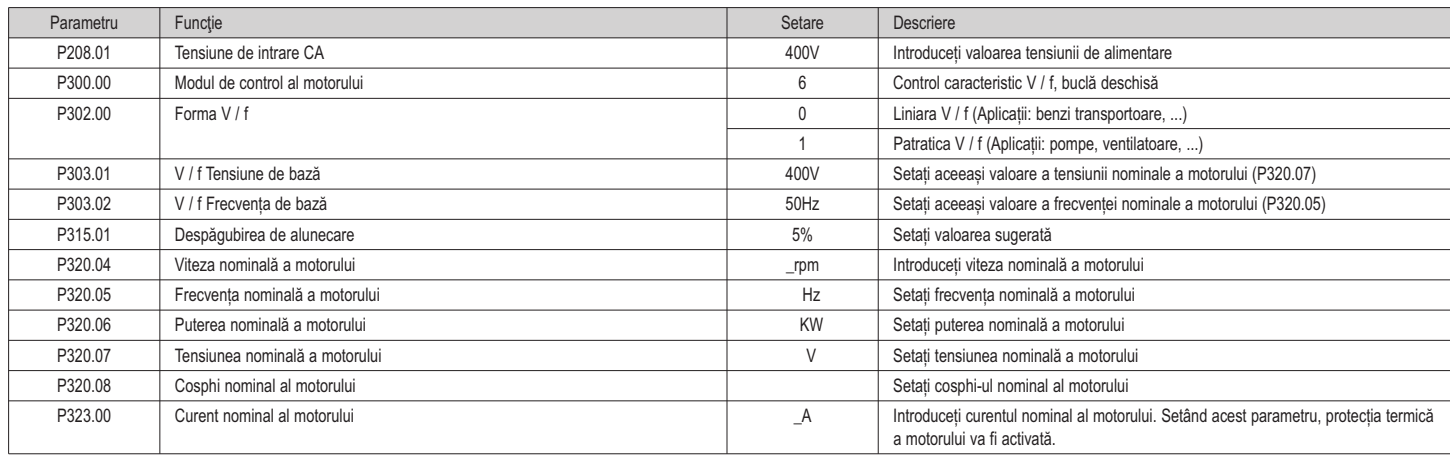

NOTA. Dacă trebuie să activați setul de control vectorial fără senzor setati P300.00 = 4.

Toți ceilalți parametri trebuie lăsați la setările implicite

Identificarea automată a datelor motorului

Urmând setările parametrilor nominali ai motorului, se poate efectua identificarea automată a datelor motorului, ceea ce duce la cele mai bune setări ale parametrilor. precondiţii

– Motorul trebuie să fie rece.

- Toate datele motorului nominal sunt cunoscute și setate în VLB3 (vezi tabelul de mai sus).
- 
- VLB3 este alimentat (tensiunea bus DC este disponibilă). VLB3 este activat, fără erori și în starea dispozitivului "Gata de pornire" sau "Pornit".
- Motorul este oprit (nu este activat pornirea). – Motorul este oprit (nu este activă.<br>– Nicio oprire rapidă nu este activă.
- 

#### Procedură

- Activați identificarea automată a datelor motorului: Set P327.04 = 1.
- Emiteți comanda de pornire pentru a începe procedura.

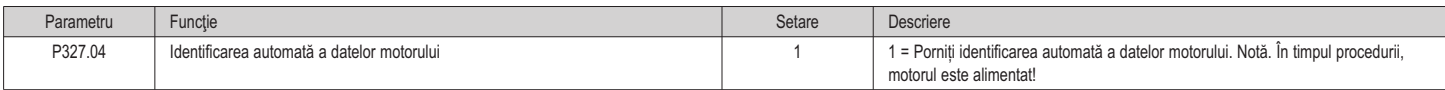

Imediat ce procesul a fost început, caracteristica VLB3 și datele diagramei circuitului echivalent motor sunt identificate automat.

Procedura poate dura de la câteva secunde până la minute. În timpul și după procedură, LED-ul "RDY" (albastru) este aprins permanent. După finalizare, este necesară o comandă de pornire reînnoită pentru a porni motorul.

## **6. FUNCTII ADITIONALE**

6.1 Configurarea funcției de ieșire a releului

Pentru a configura funcția ieșirii releului cu contact de comutare (bornele NO-COM-NC) este necesar să setați parametrul P420.01.

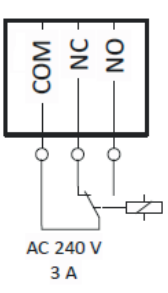

### Aici sunt prezentate cele mai comune funcții.

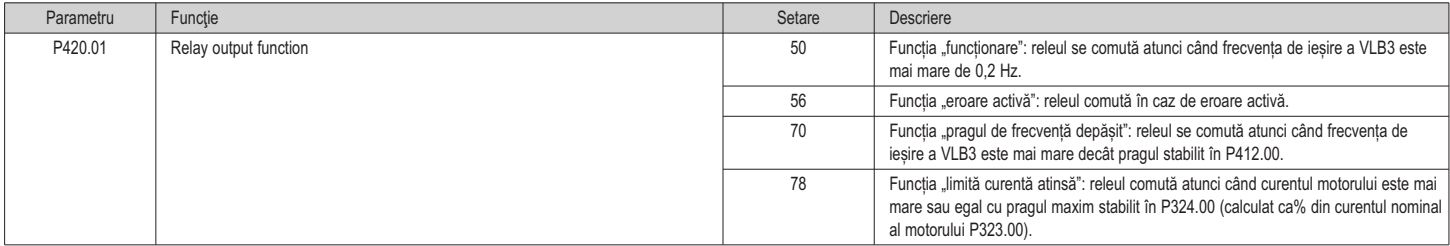

## 6.2 Configurarea funcției de ieșire digitală DO1

Pentru a configura funcția ieșirii digitale (terminalele DO1-gND) este necesar să setați parametrul P420.02.

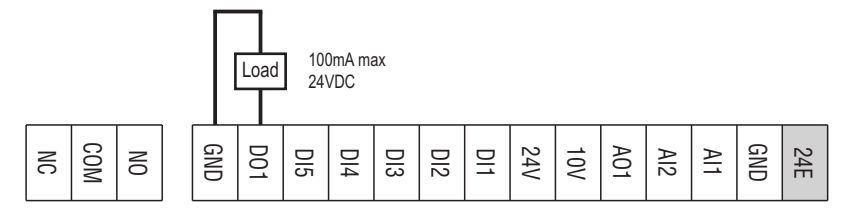

# Aici sunt prezentate cele mai comune funcții.

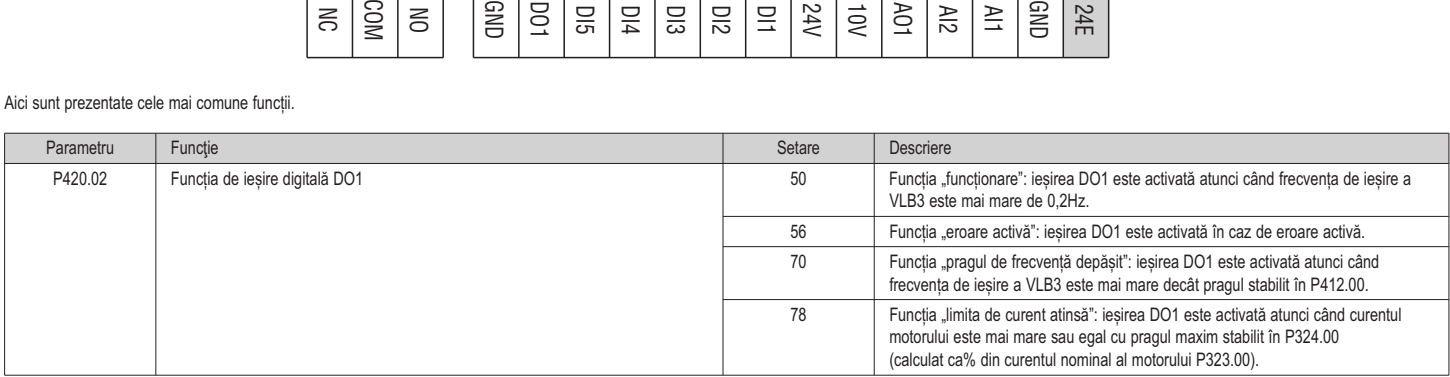

### 6.3 Configurarea funcției de ieșire analogică AO1

Pentru a configura funcția ieșirii analogice AO1 (terminalele AO1-gND) este necesar să setați următorii parametri.

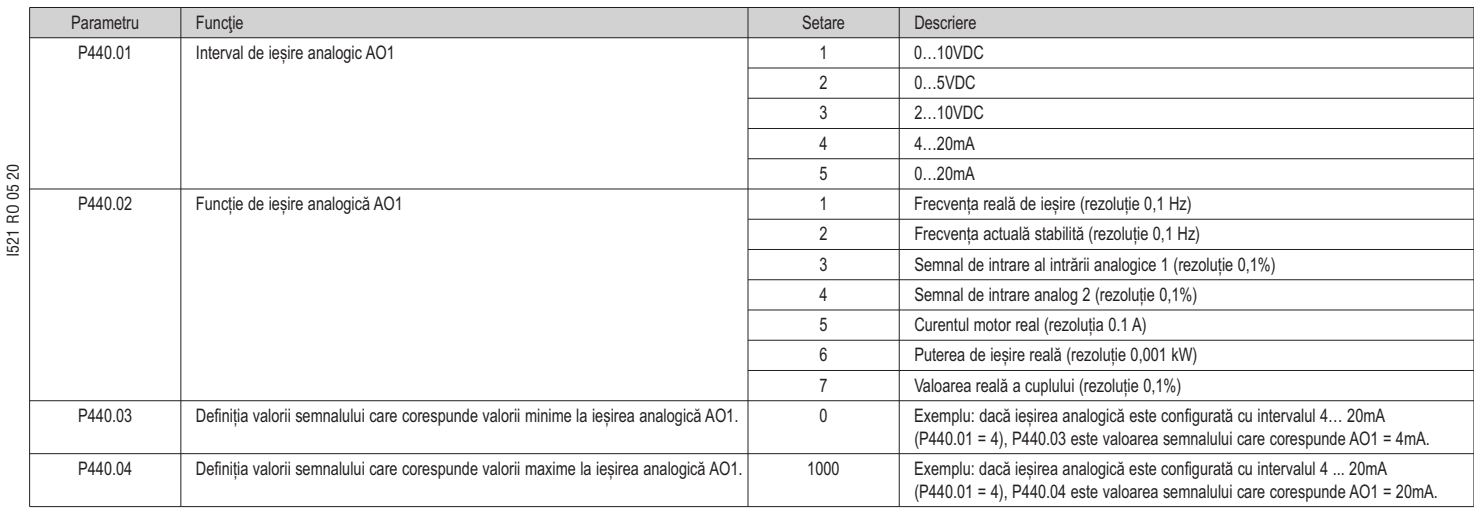

Exemplu: configurați ieșirea analogică AO1 cu interval 0 ... 10VDC corespunzător intervalului de frecvență de ieșire 0 ... 50Hz.

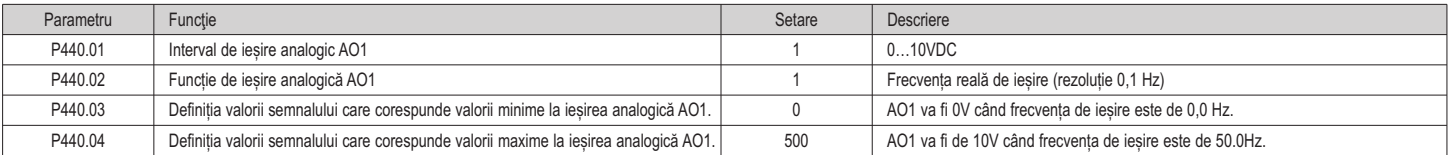

6.4 Activați startul la funcția de pornire (repornire automată)

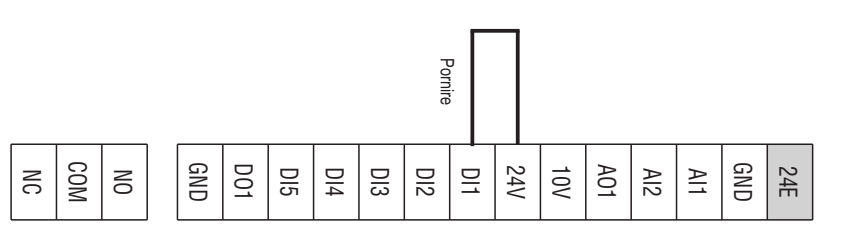

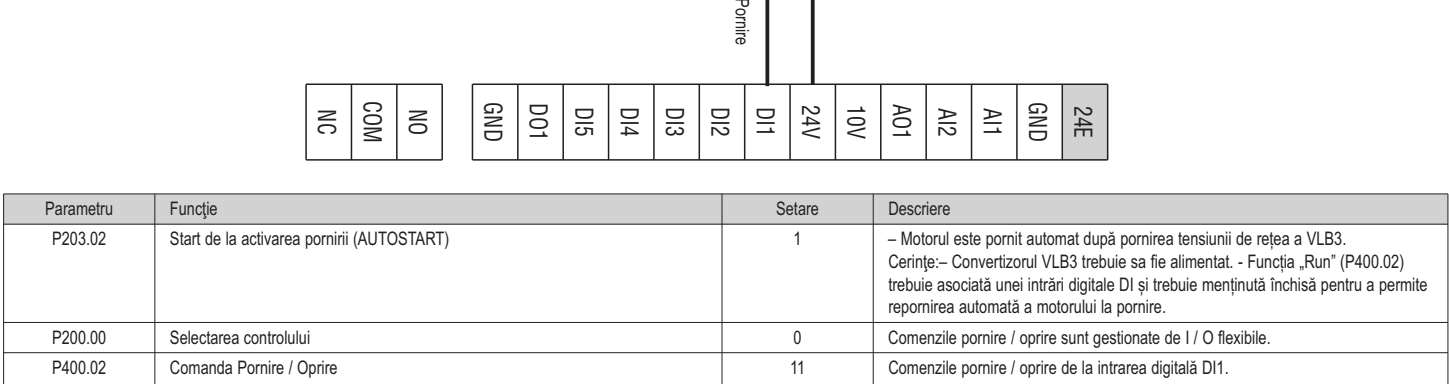

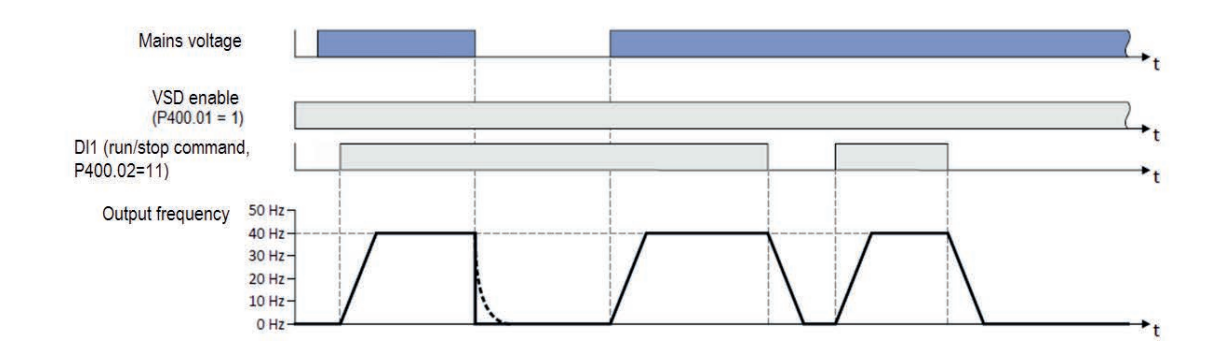

Avertizare! Activarea acestui mod determină repornirea automată a motorului la pornirea tensiunii de rețea convertizorului VLB3. Verificați dacă toate cerințele de siguranță sunt îndeplinite.

6.5 Comandarea intrărilor digitale de la PLC

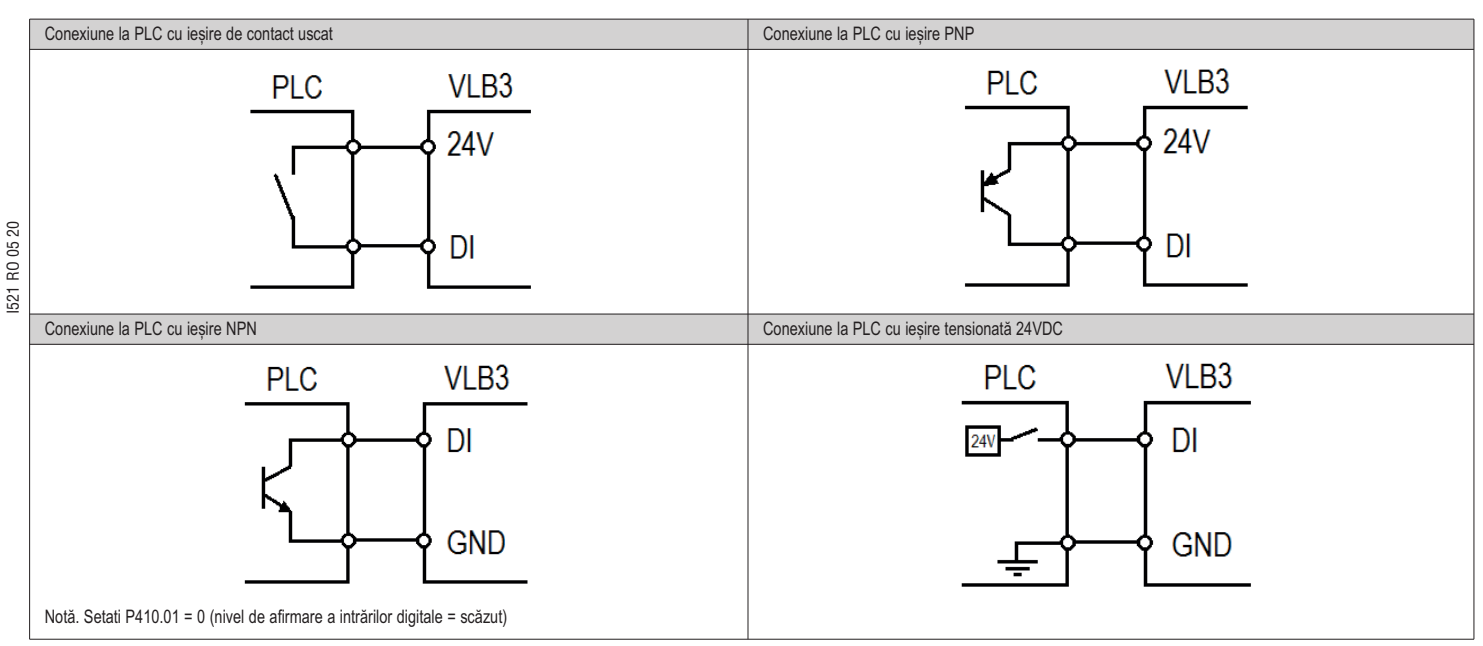

#### 6.6 Configurarea modului automat (PID) / manual (reglare frecvență)

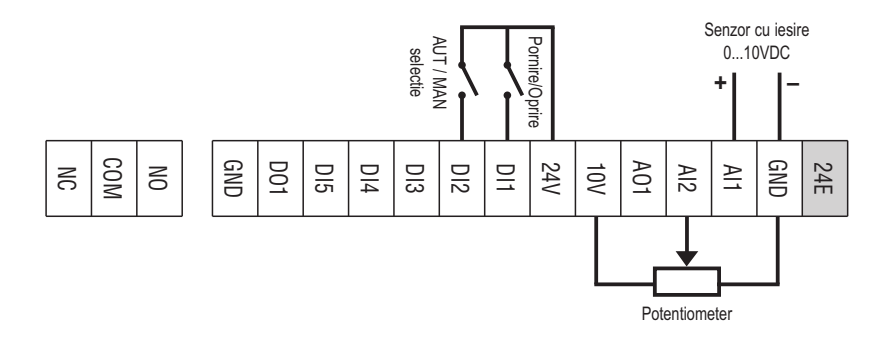

Scopul acestei configurații este de a gestiona cu o intrare digitală comutarea între două moduri de operare:

– Mod automat (AUT): unitatea de viteză variabilă funcționează cu un control automat PID

– Mod manual (MAN): unitatea de viteză variabilă este reglată manual în frecvență.

În acest exemplu sunt utilizate următoarele intrări digitale:

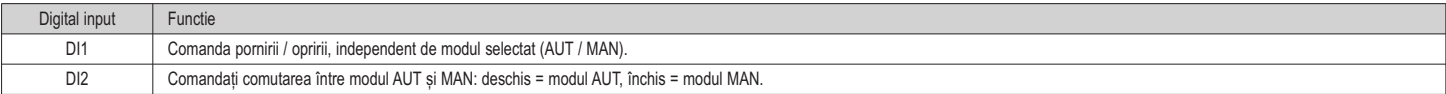

Mod automat (AUT)

În modul AUT, convertizorul funcționează cu control PID, unde punctul de referință PID este setat de la tastatură și feedback-ul este monitorizat de la intrarea analogică AI1.

În acest exemplu am presupus că la intrarea analogică AI1 este conectat un senzor de presiune cu ieșire 0-10V, corespunzător unei presiuni de 0-15Bar cu o caracteristică liniară, așa cum se arată în diagrama următoare.

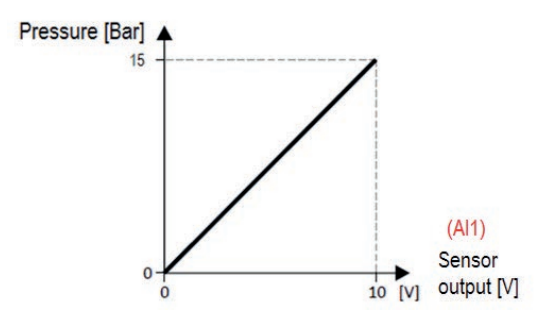

Aceasta înseamnă că: dacă ieșirea senzorului este 0V înseamnă o presiune de 0 Bar, dacă ieșirea senzorulu este de 10 V înseamnă o presiune de 15 Bar, dacă ieșirea senzorului este de 5 V înseamnă o presiune de 7,5 Bar, etc.

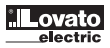

În plus, în acest exemplu dorim să permitem utilizatorului VLB3 să stabilească un punct de referință PID limitat de la 2 Bar la 8 Bar.

**IHzi** 

#### Mod manual (MAN)

În modul MAN, controlul PID este dezactivat și convertizorul functionează cu reglarea manuală a valorii de referintă a frecventei printr-un potentiometru conectat la intrarea analogică AI2 (tip 0-10V).

În acest exemplu, configuram convertizorul pentru a oferi o frecvență de ieșire de 0Hz atunci când potențiometrul este la minimum de scala de reglare (0V) și o frecvență de 50Hz când potențiometrul este la maxim (10V).

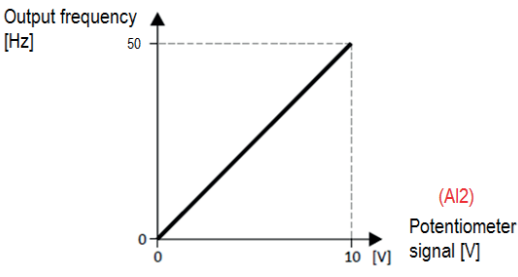

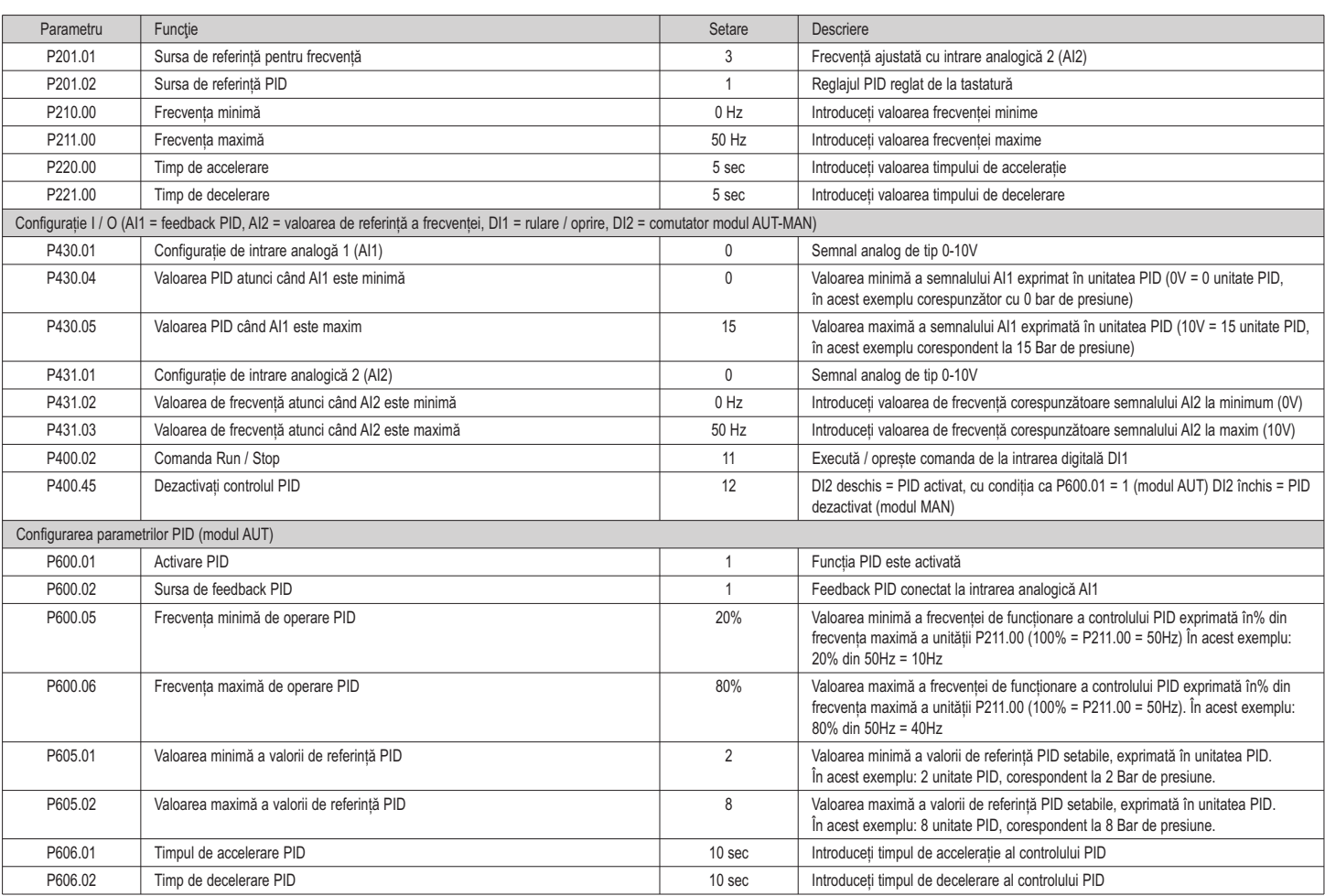

Exemplu de utilizare.

4 Bar).

După ce parametrii enumerați mai sus au fost stabiliți pe VLB3, testați funcționarea:

– Mențineți deschis intrarea digitală DI2 pentru a permite activarea modului automat (AUT).

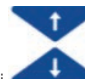

– Cu butoanele tastaturii setează un punct de referință PID, care pentru acest exemplu specific corespunde unei valori de reglare a presiunii. De exemplu, setați un punct de referință PID de 4.0 PID Unit (=

– VLB3 a citit valoarea presiunii instalației (feedback PID) de la intrarea analogică AI1, la care este conectată ieșirea unui senzor de presiune. Semnalul de tensiune 0-10 V al senzorului de presiune este transformat automat de VLB3 într-o valoare a presiunii conform parametrilor setați anterior (în acest exemplu: 0V = 0 Bar, 10V = 15 Bar).

– Închideți intrarea digitală DI1 pentru a acționa motorul.

- Dacă presiunea instalației este mai mică decât valoarea de referință (de exemplu, 2 Bar, care este mai mică de 4 Bar), VLB3 crește viteza motorului reglând frecvența de ieșire până când se ajunge la valoarea de referință PID. În acest exemplu specific, frecvența de ieșire a unității de control PID când este activă este limitată la 20% și 80% din frecvența maximă (50 Hz), ceea ce înseamnă de la 10Hz la 40Hz. – Dacă doriți să comutați modul de operare pe modul manual (MAN), închideți intrarea digitală DI2.
- 
- Acum controlul PID este dezactivat (valoarea semnalului AI1 este ignorată). Frecvența de ieșire a unității este reglată cu potențiometrul extern, conectat la intrarea analogică AI2.
- În acest exemplu specific, frecvența de ieșire reglată cu potențiometrul poate fi reglată de la 0Hz la 50Hz.
- Pentru a comanda oprirea motorului, deschideți intrarea digitală DI1.

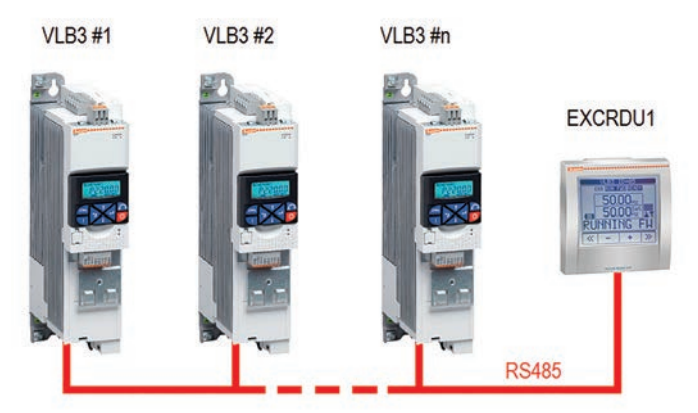

Unitatea de afișare de la distanță EXCRDU1 poate controla până la 32 de startere în mod contemporan, la alegerea între unitățile de viteză variabilă seria VLB3 și starterele moi seria ADXL, conectate în RS485.

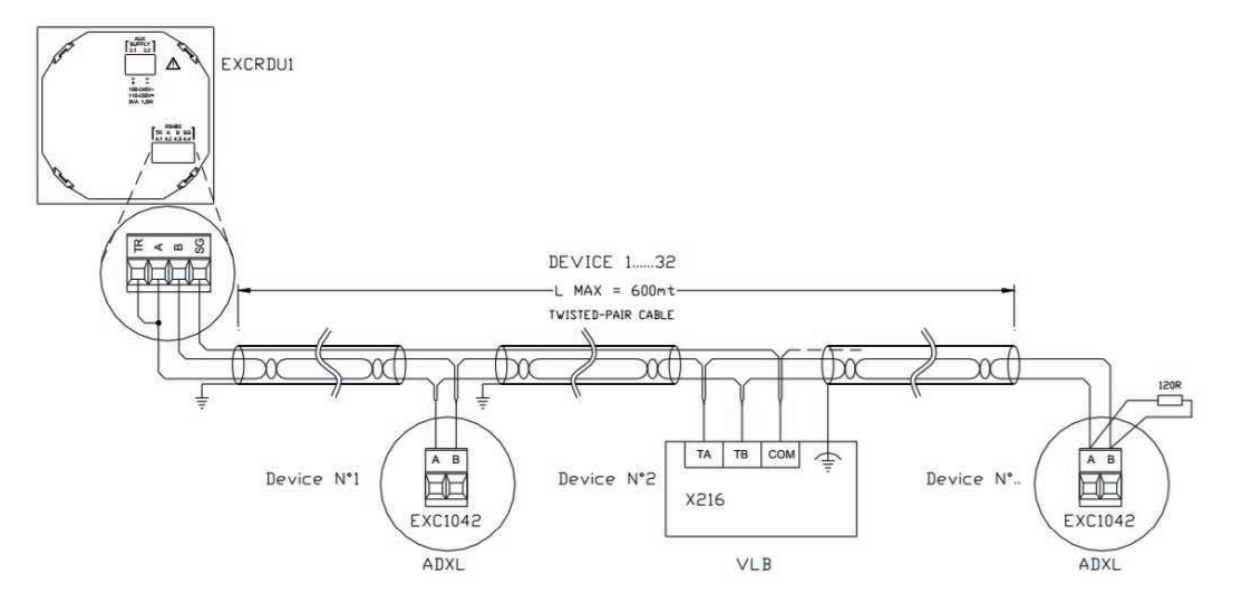

#### **NOTA**

I521 RO 05 20

I521 RO 05 20

- Terminalele "TA" și "TB" ale portului RS485 ale VLB3 au polaritatea inversată în comparație cu terminalele "A" și "B" ale unității de afișare de la distanță EXCRDU1.
- Dacă VLB3 este ultimul nod al rețelei RS485, este necesară introducerea rezistenței de terminare a magistralei (integrată în VLB) prin setarea în poziția "ON" a comutatorului "R". În caz contrar, trebuie să lăsați întrerupătorul "R" în poziția "OFF".

**VLB**

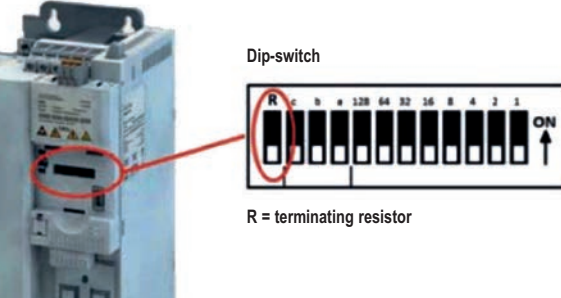

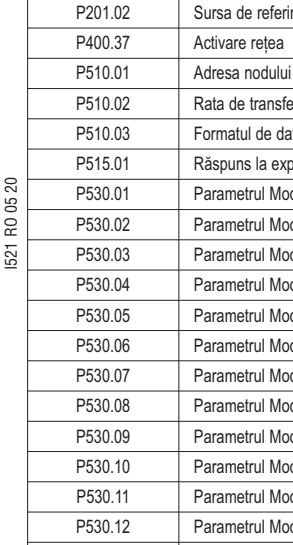

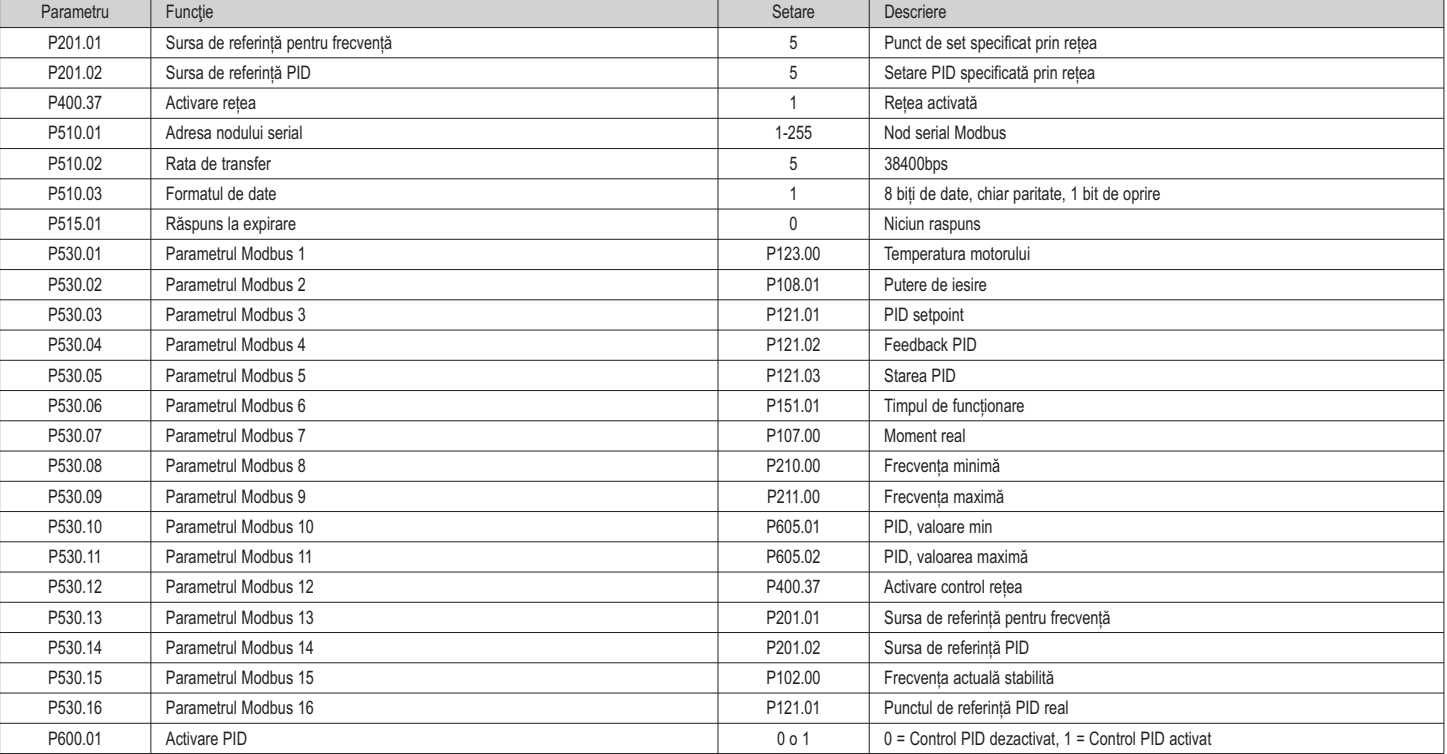

NOTA.

– Pentru a comunica cu tastatura de la distanță EXCRDU1, toți parametrii de mai sus (cu excepția adresei nodului serial, care poate fi modificat după cum doriți) trebuie să fie setate la valoarea indicată în tabel.

– În cazul utilizării controlului PID, dacă urmați configurația de mai sus, semnalul de feedback trebuie conectat la prima intrare analogică AI1 a VLB3.

## 6.8 Coduri comune de erori

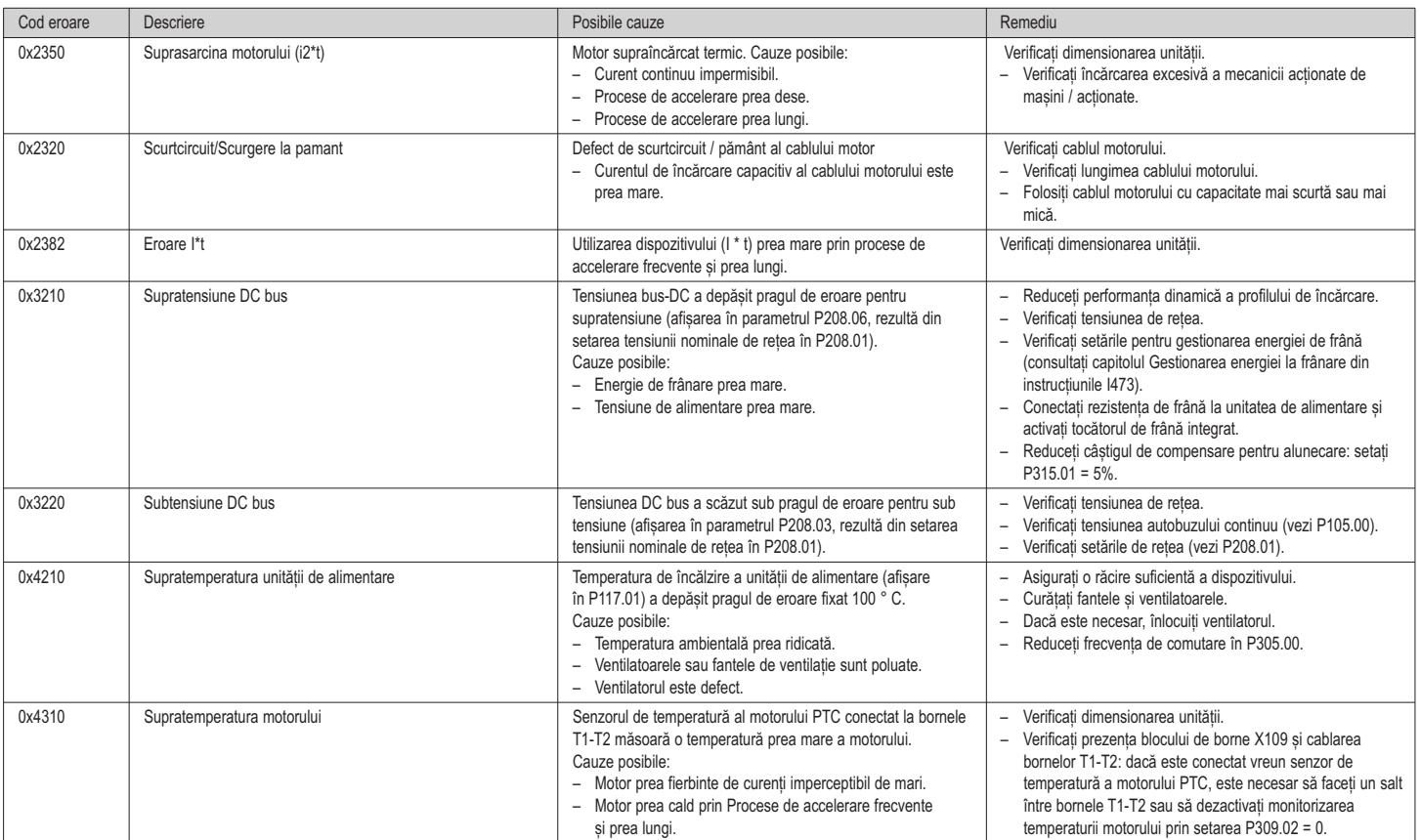